Version 1.0.10 Beta October 30, 2012

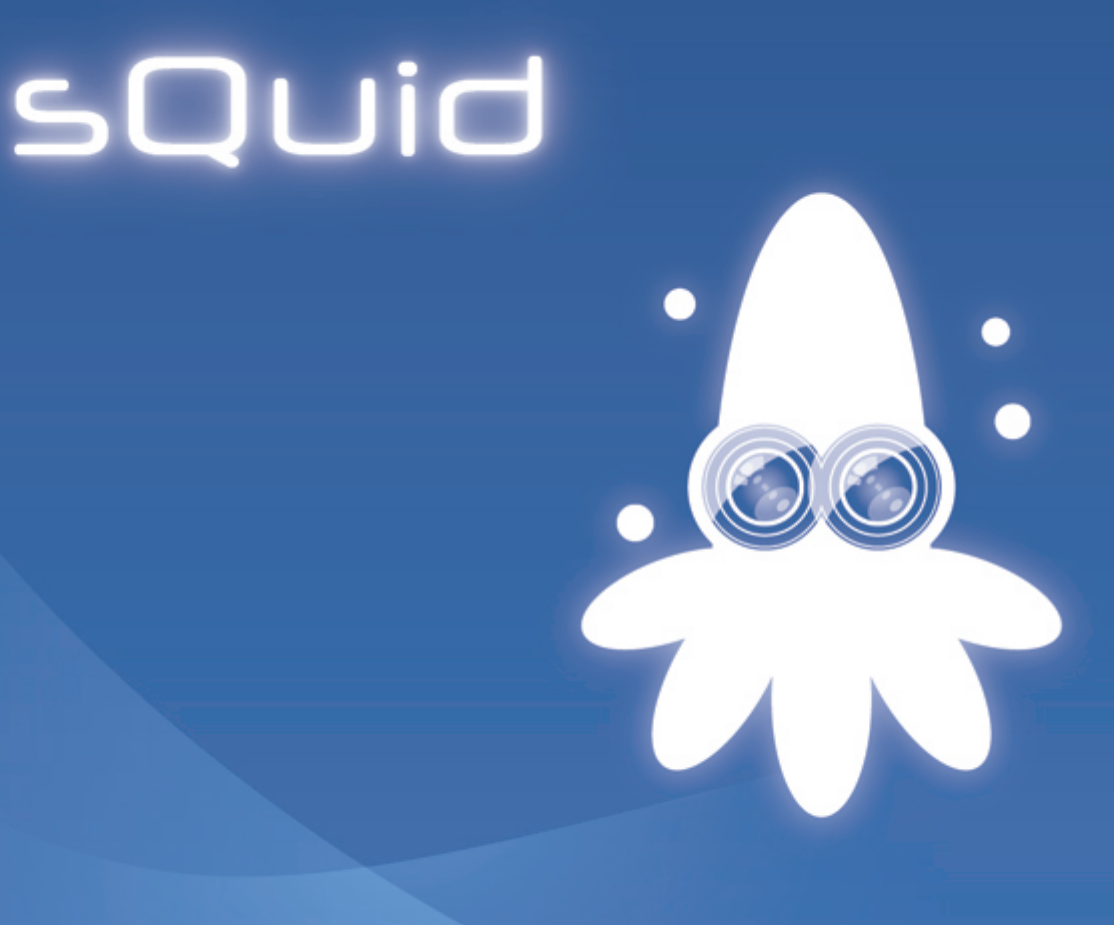

### sQuid Installation Guide

Observation and interaction in experimental environments

Thomas Schaffter

# sQuid Installation Guide

Observation and interaction in experimental environments

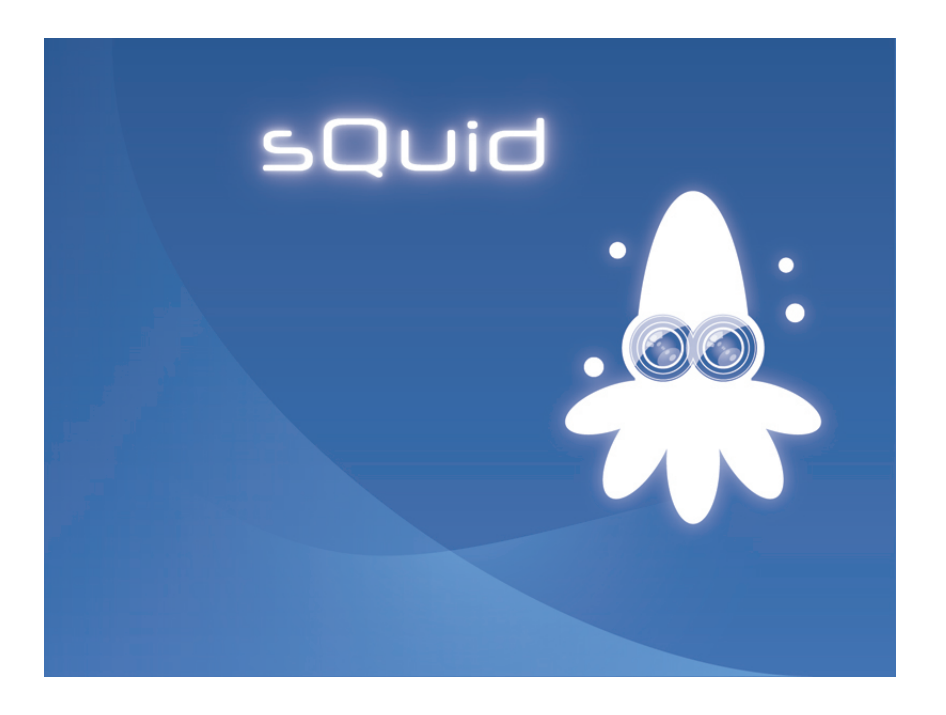

Version 1.0.10 Beta October 30, 2012

#### Thomas Schaffter

[thomas.schaffter@gmail.com](mailto:thomas.schaffter@gmail.com) Laboratory of Intelligent Systems, Ecole Polytechnique Fédérale de Lausanne (EPFL), Lausanne, Switzerland

[lis.epfl.ch/squid](http://lis.epfl.ch/squid)

# **Table of Contents**

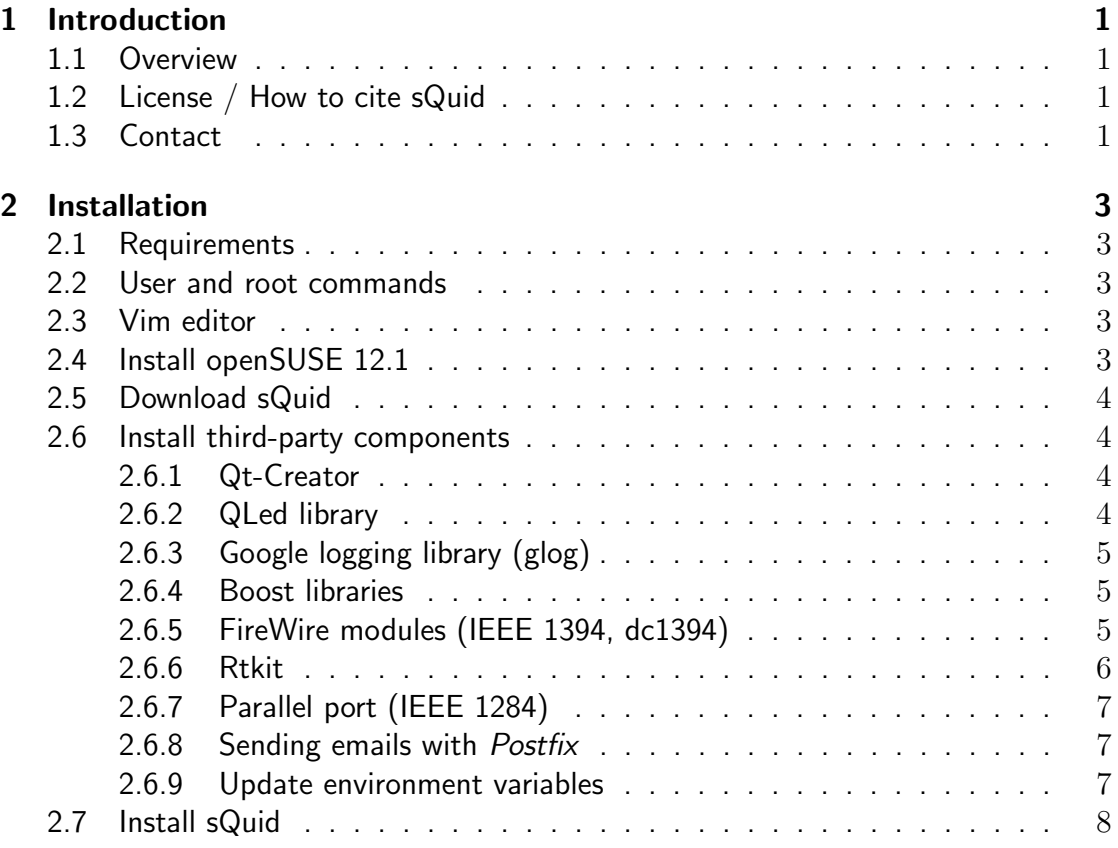

# Introduction

#### 1.1 Overview

<span id="page-4-0"></span>1

<span id="page-4-1"></span>sQuid is an open-source  $C++/Qt$  software application designed to observe environments using FireWire cameras (IEEE 1394), while interacting with these environments through a port interface (e.g. parallel port (IEEE 1284)). We envision that this application will be very useful in scientific research as well as robotics.

As an example, we control a system of LEDs and valves while multiple cameras capture visual information from an experiment. Specifically, fruit flies (Drosophila melanogaster) are placed within a transparent chamber to visualize their behavior. While capturing images from two cameras, we simultaneously control a series of LEDs to excite fluorescence proteins and generate gas flow by controlling a series of valves.

#### 1.2 License / How to cite sQuid

<span id="page-4-2"></span>sQuid is an open-source software application released under a Creative Commons Attribution-NonCommercial 3.0 Unported License. A brief description of the license is available at <http://creativecommons.org/licenses/by-nc/3.0/> and the full license at [http://creativecommons.org/licenses/by-nc/3.0/legalcode.](http://creativecommons.org/licenses/by-nc/3.0/legalcode) Please cite the papers listed on [lis.epfl.ch/squid](http://lis.epfl.ch/squid) when using sQuid in your publication. For commercial use, please contact the author.

#### 1.3 Contact

<span id="page-4-3"></span>The sQuid project can be contacted via its website at [lis.epfl.ch/squid.](http://lis.epfl.ch/squid) Please feel free to contact the author with bug reports and information on related projects.

## Installation

#### <span id="page-6-1"></span>2.1 Requirements

<span id="page-6-0"></span>2

- Operating system supporting POSIX threads (pthread) and timerfd (kernel 2.6.27 or above)
- Computer equipped with FireWire (IEEE 1394) host adapter card(s)
- FireWire camera(s) 400 (IEEE 1394a) or 800 (IEEE 1394b, faster transfer speed)
- FireWire cable(s) with alpha 6-conductor connector (IEEE 1394a) and/or beta 9-conductor connector (IEEE [1](#page-6-5)394b)<sup>1</sup>
- Parallel port (IEEE 1284)

#### 2.2 User and root commands

<span id="page-6-2"></span>In the next sections, we use the sign '\$' and ' $#$ ' to distinct commands that must be executed as user or root. This sign must not be entered in the console.

#### 2.3 Vim editor

<span id="page-6-4"></span><span id="page-6-3"></span>We use the command vim to edit text files. If you don't know how to use it, you can edit the files with any graphical text editors.

#### 2.4 Install openSUSE 12.1

- 1. Download the ISO image of 32-bit openSUSE 12.1 or above from [opensuse.org.](http://www.opensuse.org/)
- 2. Burn the ISO image to a DVD and start a standard installation.
- 3. During the installation, select

<span id="page-6-5"></span><sup>&</sup>lt;sup>1</sup>The transfer speed is limited to FireWire 400 if a cable has at least one alpha connector.

- Software > Add  $C/C++$  Development and Qt 4 Development
- 4. Once openSUSE is installed, add or remove the following software repositories using YaST or the command-line interface  $zypper.^2$  $zypper.^2$ 
	- Add Pacman.
		- $#$  zypper ar -f -n packman http://packman.inode.at/suse/open<code>SUSE\_12.1</code> packman
	- $YaST >$  Software Repositories  $>$  Disable the URL starting with  $cd$ :///?devices=
- <span id="page-7-0"></span>5. Update openSUSE  $#$  zypper up

#### 2.5 Download sQuid

- 1. Download the latest release of sQuid at [lis.epfl.ch/squid.](http://lis.epfl.ch/squid)
- 2. Extract the folder squid from the archive (version is to be replaced by the current version of sQuid).

\$ tar xjvf squid-version.tar.bz2 .

Since now on, the absolute path the for folder sQuid is denoted by SQUID\_DIR. This folder contains two other folders named src and lib. The first one contains the source code of sQuid and its absolute path is denoted by *SQUID\_SRC\_DIR* below. The second folder contains thrid-part libraries that are required to run sQuid. Its absolute path is SQUID\_LIB\_DIR.

Example: SQUID\_DIR: /home/tschaffter/applications/squid SQUID SRC DIR: /home/tschaffter/applications/squid/src SQUID LIB DIR: /home/tschaffter/applications/squid/lib

#### <span id="page-7-1"></span>2.6 Install third-party components

#### <span id="page-7-2"></span>2.6.1 Qt-Creator

 $#$  zypper in qt-creator

#### <span id="page-7-3"></span>2.6.2 QLed library

- 1. Move to SQUID LIB DIR/qled-0.6.2/
- 2. Compile and install
	- \$ qmake qledplugin.pro

\$ make

 $#$  make install

<span id="page-7-4"></span><sup>2</sup>[http://en.opensuse.org/Additional](http://en.opensuse.org/Additional_package_repositories) package repositories

3. Copy qled.h to QtCore include.  $#$  cp qled.h /usr/include/QtCore/.

Reference: <http://qt-apps.org/content/show.php?content=72482>

#### <span id="page-8-0"></span>2.6.3 Google logging library (glog)

- 1. Move to SQUID\_LIB\_DIR/glog-0.3.2/
- 2. Compile and install \$ ./configure \$ make  $#$  make install

#### <span id="page-8-1"></span>2.6.4 Boost libraries

Install the following Boost libraries (version 1.46.1 or above) if not yet installed.

 $#$  zypper in boost-devel libboost\_filesystem1\_46\_1 libboost\_program\_options1\_46\_1

If zypper doesn't find them, use the following command to list all *Boost* libraries available for installation.

 $#$  zypper se boost

Reference: <http://code.google.com/p/google-glog/>

#### <span id="page-8-2"></span>2.6.5 FireWire modules (IEEE 1394, dc1394)

Start by checking whether the dc1394 host adapter card is available. If nothing is printed, this means that there is either no FireWire interface installed on that computer or it is not functioning properly.

```
# lspci | grep 1394
05:00.0 FireWire (IEEE 1394): Texas Instruments TSB82AA2 IEEE-1394b Link Layer Controller (rev
01)
```
Check whether libraw1394 and libdc1394 are installed.  $#$  zypper se libraw1394  $#$  zypper se libdc1394

The letter 'i' in front of a line indicates that the associated package is installed. For each package libraw1394 and libdc1394, both the library (e.g. libraw1394) and the sources/headers (e.g. libraw1394-devel) must be installed. If they are not:

- 1. Install the library libraw1394
	- $#$  zypper in libraw1394 libraw1394-devel

2. Install the library libdc1394  $#$  zypper in libdc1394 libdc1394-devel libavc1394

Check that the modules firewire-core, firewire-ohci and firewire-sbp2 are at least loaded (the option -l below is a lowcase L).

 $#$  modprobe -l | grep firewire kernel/drivers/firewire/firewire-core.ko kernel/drivers/firewire/firewire-ohci.ko kernel/drivers/firewire/firewire-sbp2.ko kernel/drivers/firewire/firewire-net.ko kernel/drivers/firewire/nosy.ko kernel/drivers/media/dvb/firewire/firedtv.ko kernel/sound/firewire/snd-firewire-lib.ko kernel/sound/firewire/snd-firewire-speakers.ko kernel/sound/firewire/snd-isight.ko

#### <span id="page-9-0"></span>2.6.6 Rtkit

Rtkit is a mechanism used to allow real-time scheduling to be used by normal user processes. It is used by sQuid to generate software camera triggers with precision below one millisecond. Rtkit may already be installed, however a version below the required version  $0.10$  (dot ten or above) may be present. Get the installed version of *rtkit*:

```
# rtkitctl --version
rtkitctl 0.5
Here the version 0.5 is below 0.10 (dot ten). To update rtkit to version 0.10:
```
- 1. Move to SQUID\_LIB\_DIR/rtkit/
- 2. Update rtkit to version 0.10. # rpm -Uvh rtkit-0.10 git201107141740-8.3.i586.rpm rtkit-0.10 git201107141740-8.3.src.rpm OR  $#$  rpm -Uvh  $*$ .rpm

To enable normal user processes to promote themselves to realtime priority, open the following text file:

```
# vim /etc/polkit-default-privs.local
```
Press the key "i" to enable edition, then add the next line to the end of the file (replace \TAB by a tabulation):

org.freedesktop.RealtimeKit1.acquire-real-time \TAB yes:yes:yes

Press Esc followed by ":x" to save and close the document. To apply the changes, use the command below. If a warning message is displayed, just ignore it.

 $#$ /sbin/set\_polkit\_default\_privs

Reference: <http://git.0pointer.de/?p=rtkit.git>

#### <span id="page-10-0"></span>2.6.7 Parallel port (IEEE 1284)

- 1. Check if the parallel port is available.  $#$  ls -al /dev/parport\* crw-rw-r– 1 root lp 99, 0 Feb 24 05:10 /dev/parport0
- 2. Set the correct rights.  $#$  chmod 660 /dev/parport0
- 3. Add the parallel port to the group "lp".  $#$  chgrp  $|p / dev$  parport0
- 4. Add the current user to the group "Ip" (replaced USERNAME by your own system username).  $#$  usermod -G Ip USERNAME
- 5. Log out and log back to apply the changes (or wait until the end of the next section).

#### <span id="page-10-1"></span>2.6.8 Sending emails with Postfix

sQuid can be configured to send experiment reports and/or major errors to specified email addresses. To enable Postfix:

 $#$  chkconfig postfix --level 345 on  $#$  /etc/init.d/postfix start

#### <span id="page-10-2"></span>2.6.9 Update environment variables

- 1. Open the file /home/USERNAME/.profile \$ vim ∼/.profile
- 2. Add the following lines at the end of the document (replace SQUID\_SRC\_DIR by the correct absolute path). mylibs=/usr/lib/qt4/plugins/designer:SQUID\_SRC\_DIR/libportplayer:SQUID\_SRC\_DIR/libsquid export LIBRARY\_PATH=\$LIBRARY\_PATH:\$mylibs export LD\_LIBRARY\_PATH=\$LD\_LIBRARY\_PATH:\$mylibs
- 3. Log out and log back to apply the changes.

#### 2.7 Install sQuid

<span id="page-11-0"></span>sQuid is distributed as four packages:

- squid The application sQuid.
- libsquid (used by sQuid) This library implements methods to communicate with FireWire (IEEE 1394) cameras and save frames grabbed as images in TIFF and PGM formats.
- qportplayer The application *QPortPlayer* allows to communicate with a port interface. QPortPlayer is integrated in sQuid but can also be used as a standalone application. The current version enables to control the seven data pins of the parallel port (IEEE 1284).
- libportplayer (used by QPortPlayer) This library implements a framework to communicate with port interface. As an example, an implementation to control the pins of the parallel port is provided.

Finally, you need to compile each package as user.

- 1. Move to SQUID\_SRC\_DIR/libportplayer/. \$ qmake \$ make
- 2. Move to SQUID\_SRC\_DIR/qportplayer/. \$ qmake \$ make
- 3. Move to SQUID\_SRC\_DIR/libsquid/. \$ qmake \$ make
- 4. Move to SQUID\_SRC\_DIR/squid/. \$ qmake \$ make

Finally, you can create command-line shortcuts for sQuid and QPortPlayer: \$ In -s SQUID\_SRC\_DIR/squid/squid /home/USERNAME/bin/. \$ In -s SQUID\_SRC\_DIR/qportplayer/qportplayer /home/USERNAME/bin/.

sQuid and *QPortPlayer* can now be run with the command lines:

\$ squid OR \$ squid -s settings.txt \$ qportplayer OR \$ qportplayer -s settings.txt

where settings.txt are specific settings files that can be found in  $SQUID\_SRC\_DIR/squid/$ and SQUID\_SRC\_DIR/qportplayer/.